# **Exploring the Historical Buildings in the Area Of Surabaya Raya Using Virtual Reality Technology Based On Android [Menyusuri Bangunan Bersejarah Kawasan Surabaya Raya Menggunakan Teknologi Virtual Reality Berbasis Android]**

Ilham Dwi Cahyo<sup>1</sup>, Mochamad Alfan Rosid<sup>\*,2)</sup>

1) Program Studi Teknik Informatika, Universitas Muhammadiyah Sidoarjo, Indonesia 2) Program Studi Teknik Informatika, Universitas Muhammadiyah Sidoarjo, Indonesia

\*Email Penulis Korespondensi: Alfanrosid@umsida.ac.id

*Abstract. Historic buildings consist of the words "building" as a place for various activities and "historic" as something that has historical values. This includes values such as cultural identity, technological progress, and the aesthetic aspects represented by the building. The Greater Surabaya area, which includes the City of Surabaya, Gresik Regency, and Si-doarjo Regency in East Java, is one of the largest urban areas in Indo-nesia. This area is the heart of the East Java region. The Greater Sura-baya area is rich in historical buildings such as the Heroes Monument, Pamotan Temple and Garling Tower. Based on the use of increasingly developing technology, and most learning systems regarding the intro-duction of historical buildings are only based on theory, this research application will introduce a solution that will present 3D objects from several historical buildings in Greater Surabaya via smartphone and VR Cardboard. By accessing this application, users can take a virtual tour to see these historical buildings. The main aim of this application is to provide easy access for the public to study these historical buildings. This approach is considered interesting by the public, with 87.5% of respondents stating that the application is informative and interesting based on survey results.* 

*Keywords - 3D; Virtual Reality; Surabaya Raya; Android*

*Abstrak. Bangunan bersejarah terdiri dari kata "bangunan" sebagai tempat un-tuk berbagai kegiatan dan "bersejarah" sebagai sesuatu yang memiliki nilai-nilai sejarah. Ini meliputi nilai-nilai seperti identitas budaya, kema-juan teknologi, dan aspek estetika yang diwakili oleh bangunan terse-but. Kawasan Surabaya Raya, yang mencakup Kota Surabaya, Kabu-paten Gresik, dan Kabupaten Sidoarjo di Jawa Timur, merupakan sa-lah satu kawasan urban terbesar di Indonesia. Kawasan ini menjadi jantung di wilayah Jawa Timur. Kawasan Surabaya Raya kaya bangunan bersejarah seperti Tugu Pahlawan, Candi Pamotan, dan Menara Garling. Berdasarkan penggunaan teknologi yang kian berkembang, serta kebanyakan sistem pembelajaran tentang pengenalan bangunan bersejarah hanya berbasis teori, aplikasi penelitian ini akan memperkenalkan salah satu solusi yang akan menyajikan objek 3D dari beberapa bangunan bersejarah di Surabaya Raya melalui smartphone dan VR Cardboard. Dengan mengakses ap-likasi ini, pengguna dapat mengambil tur virtual untuk melihat bangunan bersejarah tersebut. Tujuan utama aplikasi ini adalah untuk memberikan kemudahan akses kepada masyarakat dalam mempela-jari bangunan bersejarah tersebut. Pendekatan ini dianggap menarik oleh masyarakat, dengan 87,5% responden menyatakan bahwa ap-likasi tersebut informatif dan menarik berdasarkan hasil survei.*

*Kata Kunci - 3D; Virtual Reality; Surabaya Raya; Android*

#### **I. PENDAHULUAN**

ejarah adalah bagian yang tak terpisahkan dari kehidupan sehari-hari setiap individu, membangun pemahaman melalui pengalaman dan ingatan terhadap peristiwa masa lalu[1]. Bangunan bersejarah menggabungkan dua konsep utama, yaitu "bangunan" sebagai tempat untuk berbagai kegiatan dan "bersejarah" sebagai sesuatu yang memiliki nilai-nilai sejarah. Ini meliputi nilai-nilai seperti identitas budaya, kemajuan teknologi, dan aspek estetika yang diwakili oleh bangunan tersebut[2]. Bangunan bersejarah seperti museum saat ini menjadi destinasi yang diminati oleh para wisatawan. Dengan pengelolaan yang efisien dan kemampuan untuk beradaptasi dengan perubahan zaman, mereka memiliki peluang besar untuk meningkatkan reputasi mereka dan menarik minat lebih banyak wisatawan untuk mengunjungi tempat tersebut[3]. Kawasan Surabaya Raya, yang mencakup Kota Surabaya, Kabupaten Gresik, dan Kabupaten Sidoarjo di Jawa Timur, merupakan kawasan urban terbesar di Indonesia setelah Jabodetabek. Kawasan ini menjadi jantung utama di wilayah Jawa Timur. Peran pentingnya juga menggerakkan pertumbuhan ekonomi regional[4].Selain pertumbuhan ekonomi yang pesat, wilayah Surabaya Raya juga kaya akan bangunanbangunan bersejarah seperti Tugu Pahlawan (Kota Surabaya)[5], Candi Pamotan (Kabupaten Sidoarjo)[6], dan Menara Garling (Kabupaten Gresik)[7].

Virtual Reality merupakan media penyampaian informasi yang sedang berkembang dengan pesat, mengubah paradigma interaksi manusia dengan informasi secara signifikan. Sebelumnya, informasi hanya disampaikan melalui media audio dan visual saja. Namun, dengan hadirnya teknologi virtual reality, pengguna dapat merasakan pengalaman yang lebih nyata dan interaktif, memungkinkan mereka masuk ke dalam dunia yang diciptakan. Hal ini memberikan potensi besar bagi pemanfaatan virtual reality sebagai media pembelajaran inovatif, terutama dalam konteks perkembangan pembelajaran online di Indonesia yang semakin pesat[8]. Virtual Reality (VR) dapat diintegrasikan dengan perangkat cerdas yang memenuhi beberapa persyaratan teknis, seperti dilengkapi dengan sensor gyroscope dan sensor accelerometer. Sensor gyroscope bertugas mendeteksi rotasi perangkat berdasarkan gerakan, sementara sensor accelerometer berfungsi serupa, namun, dipengaruhi oleh gravitasi[9].

Dengan mengikuti kemajuan teknologi yang pesat dan diikuti tren menurunnya minat masyarakat terhadap tempattempat sejarah, pengelola bangunan bersejarah seharusnya mengadopsi teknologi untuk meningkatkan daya tarik mereka. BPS mencatat walaupun jumlah pengunjung bangunan sejarah di Indonesia naik menjadi 60,8 juta orang pada tahun 2019, angka ini menurun drastis menjadi 26,4 juta pada tahun 2020, dan hanya mencapai 15,8 juta pada tahun 2021. Salah satu faktor penyebab penurunan ini adalah pandemi COVID-19 dan penerapan aturan Jaga Jarak. Selain itu, generasi milenial seringkali menganggap bangunan sejarah merupakan peninggalan kuno dan kurang menarik[10]. Sehingga diperlukan inovasi dan perubahan untuk menarik minat mereka. Beberapa tempat telah berhasil menerapkan teknologi, seperti Virtual Reality (VR), untuk memberikan pengalaman interaktif kepada pengunjung, dengan harapan mempertahankan dan meningkatkan minat masyarakat, terutama pelajar, dalam seni, budaya, dan sejarah yang ditawarkan oleh bangunan bersejarah sebagai sumber pengetahuan dan hiburan[11]. Penelitian yang dilakukan oleh Maria Shehade dan Theopisti Stylianou-Lambert pada tahun 2020 menunjukkan keberhasilan penerapan Virtual Reality pada tempat bersejarah seperti museum, di mana dari 15 tempat yang diteliti, 9 di antaranya berhasil menerapkan teknologi tersebut. Mayoritas dari mereka memberikan ulasan positif terhadap penggunaan VR, mengungkapkan bahwa teknologi ini memungkinkan akses ke ruangan-ruangan yang sebelumnya tidak dapat dimasuki serta memberikan pengalaman baru yang menarik bagi pengguna[12].

Dari uraian sebelumnya, terlihat bahwa untuk mengubah bangunan bersejarah menjadi destinasi pariwisata dan pendidikan yang menarik, diperlukan pengembangan aplikasi yang efektif guna memperkenalkan dan mendidik pengunjung. Hal ini penting karena banyak individu, terutama yang berada di luar Kawasan Surabaya Raya, masih belum memiliki pemahaman yang memadai tentang Bangunan Sejarah di kawasan tersebut. Tantangan seperti jarak dan kurangnya informasi mengenai bangunan sejarah perlu diatasi. Oleh karena itu, penggunaan teknologi Virtual Reality (VR) sebagai alat pengenalan dan pembelajaran museum menjadi solusi yang menjanjikan. Dengan VR, bangunan bersejarah dapat menjadi sumber pengetahuan yang lebih mudah diakses dan menarik bagi masyarakat luas.

Aplikasi yang direncanakan akan menampilkan obyek 3D dan memberi pengguna kemampuan untuk secara bebas mengeksplorasi Bangunan Bersejarah di Kawasan Surabaya Raya melalui tur virtual yang memanfaatkan teknologi Virtual Reality (VR). Penulis meyakini jika teknologi digunakan dengan benar, maka akan mampu memiliki potensi untuk memberi dampak positif kepada masyarakat. Dalam hal ini, Virtual Reality diharapkan mampu menjadi salah satu alat yang efektif untuk mengenalkan dan memberikan pengetahuan masyarakat tentang Bangunan Bersejarah di Kawasan Surabaya Raya. Teknologi Virtual Reality ini juga diharapkan mampu memberikan pengalaman pembelajaran secara mendalam dan lebih interaktif, serta membantu meningkatkan pengetahuan dan minat Masyarakat terlebih anak-anak muda terhadap warisan sejarah dan budaya yang ditawarkan oleh bangunan bersejarah tersebut.

# **II. METODE**

Pada pembuatan aplikasi Bangunan Sejarah Surabaya Raya VR memerlukan beberapa perangkat keras agar bisa terwujud, diantaranya: (a) Komputer, (b) Google Cardboard, (c) VR Remote Controller, dan (d) Ponsel Pintar Android. Google Cardboard, VR Box yang digunakan pada Ponsel Pintar Android, berfungsi untuk memproyeksikan tampilan obyek 3D agar dapat dilihat dengan baik oleh pengguna saat menggunakan aplikasi virtual reality. Google Cardboard adalah perangkat headset VR yang terjangkau dan mudah digunakan, terbuat dari bahan kardus dengan slot untuk memasukkan smartphone. Pengguna dapat mengalami pengalaman VR yang imersif dengan harga yang terjangkau melalui aplikasi VR yang sesuai setelah menempatkan smartphone ke dalam Google Cardboard[13]. Agar penggunaan VR Box lebih optimal, diperlukan VR Box Remote Controller sebagai kontrol pengguna pada aplikasi, sehingga pengguna dapat bergerak dan melakukan tur virtual dengan lebih interaktif[14]. Penggunaan perangkat keras seperti Ponsel Pintar Android menunjukkan kemampuan ponsel yang menyerupai komputer dengan penggunaan dan fungsi yang lebih fleksibel. Sebagai salah satu contoh manfaatnya dari segi perangkat lunak, Ponsel Pintar Android memperkenalkan layanan akses data yang menyeluruh, memanfaatkan sistem operasi Android untuk menyediakan akses data yang cepat dan aman, memungkinkan pengguna untuk mengelola informasi dengan mudah, bahkan di luar lingkungan[15]. Kemudian untuk perangkat lunak yang dibutuhkan adalah: (a) Corel Draw, (b) Blender 3D, (c) Unity 3D. Langkah awal yang dilakukan adalah memulai membuat obyek 3D yang dilakukan pada aplikasi Blender 3D,

Copyright © Universitas Muhammadiyah Sidoarjo. This is an open-access article distributed under the terms of the Creative Commons Attribution License (CC BY). The use, distribution or reproduction in other forums is permitted, provided the original author(s) and the copyright owner(s) are credited and that the original publication in this journal is cited, in accordance with accepted academic practice. No use, distribution or reproduction is permitted which does not comply with these

aplikasi yang merupakan alat desain 3D gratis dan open source. Blender 3D telah menyediakan dukungan lengkap untuk seluruh proses pembuatan konten 3D, mulai dari rigging, simulasi, pemodelan, compositing, edit video, rendering, motion tracking bisa dilakukan dengan aplikasi ini[16]. Untuk menampilkan obyek 3D di Perangkat Android dalam bentuk VR, diperlukan Unity untuk memprosesnya. Unity adalah mesin permainan yang dikembangkan oleh Unity Technologies, dirancang sebagai platform lintas platform yang memungkinkan pengguna untuk membangun dan mengembangkan berbagai jenis permainan video, serta melakukan visualisasi arsitektur dan animasi 3 dimensi[17]. Untuk meningkatkan tampilan pengguna, perangkat lunak grafis seperti CorelDRAW dibutuhkan. CorelDRAW merupakan salah satu editor grafik vektor yang dibuat oleh Corel, perusahaan perangkat lunak berbasis di Ottawa, Kanada. Aplikasi ini adalah perangkat lunak yang berfokus pada pengeditan grafik vektor dan digunakan secara luas di berbagai bidang dunia desain grafis, seperti ilustrasi, desain logo, dan layout publikasi. CorelDRAW dirancang khusus untuk memberikan pengguna akses yang mudah dan fleksibilitas dalam menciptakan dan mengedit grafik vektor dengan fitur dan alat yang canggih.[18].

#### **A. Metode Penelitian**

Proses penelitian dimulai dengan survey awal berupa wawancara yang merinci obyek penelitian berupa bangunan sejarah yang akan dijelajahi dengan melibatkan orang yang berwenang terhadap bangunan sejarah dan beberapa pengunjung. Setelah tahap survey, peneliti mengidentifikasi inti permasalahan pada objek penelitian. Mengikuti langkah tersebut, peneliti menetapkan tujuan aplikasi yang ingin dibuat serta manfaat yang ingin dicapai melalui penelitian ini, memastikan klarifikasi kontribusi dan relevansi penelitian. Langkah selanjutnya adalah melakukan pengumpulan data terkait Bangunan Bersejarah Kawasan Surabaya Raya, yang melibatkan pencarian dan kumpulan data relevan untuk replikasi bangunan bersejarah dalam format visual 3D. Setelah data terkumpul, aplikasi diuji dalam tahap uji coba untuk mengidentifikasi masalah potensial dalam program. Jika masalah terdeteksi, tahap evaluasi dilakukan untuk memperbaiki ketidaksesuaian program. Evaluasi menyeluruh dilakukan untuk memastikan program berfungsi sesuai tujuan. Jika tidak ada masalah yang ditemukan dalam uji coba, analisis mendalam dilakukan terhadap objek penelitian. Kesimpulan dari hasil penelitian disampaikan dalam tahap kesimpulan, memaparkan temuan yang diperoleh dari penelitian.

#### **B. Teknik Pengumpulan Data**

Agar mendapatkan informasi dan data yang mendukung dan juga melengkapi penelitian ini, diperlukan berbagai teknik dalam pengumpulan data. Beberapa teknik yang akan peneliti gunakan seperti :

1. Metode Kepustakaan

Teknik pengumpulan data yang akan digunakan pada penilitian ini seperti Studi Pustaka atau Metode Kepustakaan. Teknik metode ini melibatkan penggunaan buku, jurnal, artikel, dan bahan bacaan lainnya sebagai referensi atau rujukan. Hal ini untuk mendapatkan konsep teoritis yang relevan dengan analisis data yang akan digunakan dalam proses dilakukannya penelitian. Informasi dari sumber-sumber, seperti teori-teori terkait Virtual Reality dan Bangunan Bersejarah Surabaya Raya, akan diambil dari bahan pustaka ini.

2. Metode Observasi

Metode observasi merupakan salah satu pendekatan metode pengumpulan data yang melibatkan pengamatan terhadap obyek penelitian secara langsung. Pada metode ini, peneliti akan melaksanakan pengamatan secara aktif, melakukan pencatatan data, dan melakukan pengumpulan informasi secara langsung terhadap obyek yang diteliti. Peneliti juga akan merujuk kepada penelitian-penelitian yang telah dilakukan terdahulu untuk mendapatkan informasi yang relevan dan bisa menjadi sumber acuan dalam proses penelitian ini.

3. Metode Wawancara

Metode wawancara merupakan salah satu teknik pengumpulan data yang akan melibatkan interaksi secara langsung dengan subyek atau informan yang terkait dengan penelitian yang dilakukan. Dalam hal ini, peneliti akan melakukan wawancara secara langsung dengan petugas dan pengelola di Bangunan Bersejarah Kawasan Surabaya Raya untuk memperoleh informasi yang relevan dengan penelitian ini. Tujuan dari dilakukannya wawancara ini merupakan untuk mendapatkan wawasan secara langsung dari pihak-pihak terkait dalam pengelolaan bangunan bersejarah kawasan surabaya raya dan penerapan teknologi Virtual Reality.

#### **C. Perancangan Aplikasi**

Setelah melakukan analisis data yang sudah terkumpul, peniliti akan merumuskan desain sistem pada penelitian yang secara terperinci pada gambar berikut:

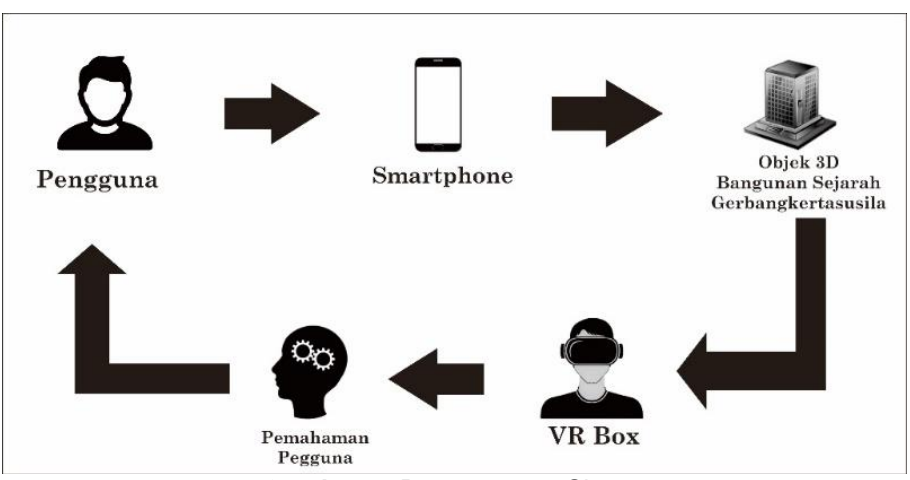

**Gambar 1**. Perancangan Sistem

Sistem yang akan dikembangkan oleh peniliti berbasis platform ponsel pintar Android dan membutuhkan penggunaan perangkat Virtual Reality Box seperti Google Cardboard beserta VR Remote Controller. Obyek yang akan ditampilkan adalah bangunan bersejarah kawasan Surabaya Raya, yang dapat dipilih dan dieksplorasi oleh pengguna sesuai keinginan.

Rinciannya sebagai berikut:

- 1. Pengguna akan menggunakan perangkat ponsel pintar atau smartphone Android yang telah dilengkapi dengan sensor accelerometer dan gyroscope agar memperkuat pengalaman penggunaan terhadap aplikasi.
- 2. Pengguna akan dapat menonton atau melihat model-model 3 dimensi yang telah dimasukkan ke dalam database sebagai pengalaman Virtual Reality melalui smartphone mereka..
- 3. Pengguna akan memanfaatkan Virtual Reality Box seperti Google Cardboard untuk memperoleh pengalaman yang lebih realistis saat menjalankan aplikasi tersebut.
- 4. Dan teriakhir pengguna akan memberikan ulasan terhadap aplikasi, jika ditemukan permasalahan atau bug pada aplikasi maka akan segera diperbaiki dan akan diuji lagi oleh pengguna.

Langkah berikutnya dalam penelitian ini adalah dengan membuat Flowchart atau Diagram Alir. Flowchart atau diagram alir aplikasi merupakan representasi visual dari tahapan-tahapan dalam sebuah sistem aplikasi, yang akan memperlihatkan urutan langkah-langkah dalam penggunaan aplikasi secara sistematis[19]. Flowchart ini digunakan untuk menggambarkan rangkaian langkah-langkah atau proses dalam sistem yang akan dibangun. Flowchart atau diagram alir ini bertujuan untuk memvisualisasikan dengan jelas bagaimana sistem aplikasi akan beroperasi dan mempermudah dalam pemahaman tentang alur kerja dari sistem aplikasi tersebut. Dengan menggunakan representasi visual, pengguna akan dapat melihat secara langsung langkah-langkah yang diperlukan dalam menjalankan aplikasi Bangunan Sejarah Surabaya Raya VR. Langkah-langkah di dalam sistem yang akan dibuat pada penelitian ini dapat digambarkan dengan detail menggunakan diagram alir atau Flowchart berikut ini:

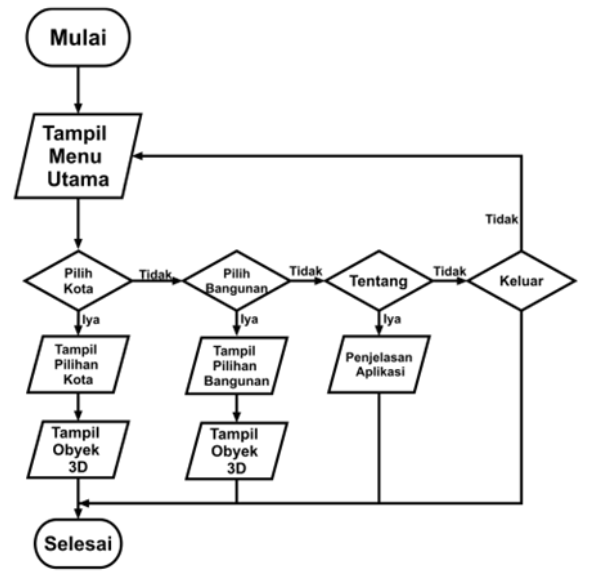

**Gambar 2**. Flowchart Aplikasi Museum De Javasche Bank VR

Copyright © Universitas Muhammadiyah Sidoarjo. This is an open-access article distributed under the terms of the Creative Commons Attribution License (CC BY). The use, distribution or reproduction in other forums is permitted, provided the original author(s) and the copyright owner(s) are credited and that the original publication in this journal is cited, in accordance with accepted academic practice. No use, distribution or reproduction is permitted which does not comply with these

Langkah awal dalam menggunakan aplikasi ini adalah pengguna akan membuka aplikasi di perangkat ponsel pintar android. Selanjutnya, pengguna akan mampu melihat menu utama di dalam aplikasi. Berikutnya, pengguna bisa memilih menu mana yang pengguna akses, dan aplikasi dapat menampilkan konten yang sesuai pilihan pengguna di aplikasi. Jika pengguna ingin beralih ke menu lain, pengguna bisa kembali ke menu utama lagi. Langkah terakhir adalah ketika pengguna selesai menggunakan aplikasi dengan memilih tombol keluar.

#### **D. Perancangan Pengujian Aplikasi**

Pengujian terhadap aplikasi akan dilaksanakan dalam tiga tahapan berbeda. Tahap awal atau pertama adalah dengan melakukan pengujian fungsionalitas, hal ini semua fitur aplikasi akan dilakukan uji coba terhadap pengguna secara langsung untuk memeriksa kesesuaian aplikasi dengan kebutuhan sistem. Beri-kutnya di tahap kedua ialah melakukan pengujian kompatibilitas aplikasi terhadap perangkat dengan menggunakan 7 perangkat ponsel pintar android, hal ini dilakukan dengan tujuan untuk menentukan perangkat ponsel pintar android mana yang bisa mendukung aplikasi agar bisa berjalan. Tahap ketiga atau terakhir adalah dengan melakukan pengujian pengguna, pengujian ini akan melibatkan 40 pengguna yang telah mengunjungi bangunan bersejarah sebelumnya, pengguna yang belum pernah mengunjungi, dan pengelola bangunan bersejarah Kawasan Surabaya Raya dengan menggunakan 7 perangkat berbeda.

Pengujian fungsionalitas Aplikasi Bangunan Sejarah Kawasan Surabaya Raya VR akan ditampilkan pa-da tabel I.

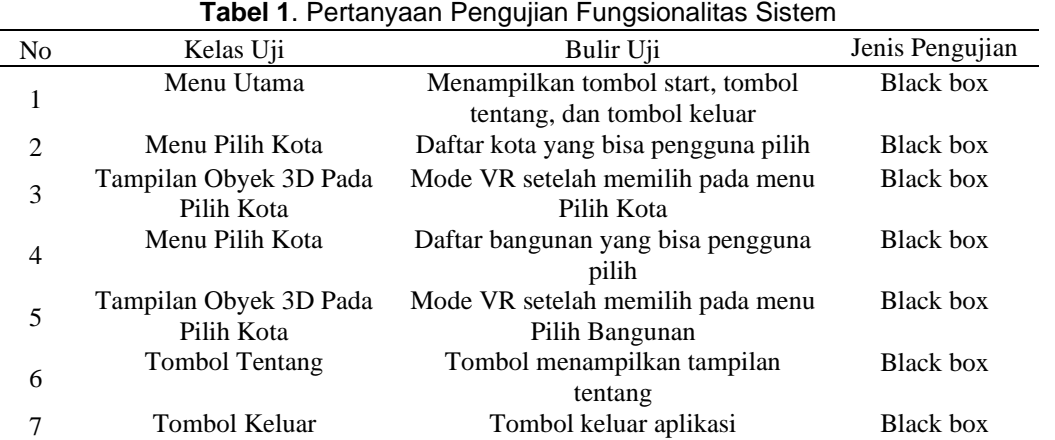

Berikutnya pada tahap pengujian user test rencana yang akan digunakan akan ditampilkan pada tabel II dan untuk detail pertanyaan ada pada tabel III. Untuk Pengujian Pengguna akan terdapat 2 pilihan jawaban dengan keterangan "Iya" jika pengguna merasa aplikasi sudah sesuai dengan keterangan di tabel pengujian dan "Tidak" jika pengguna merasa aplikasi tidak sesuai dengan keterangan di tabel pengujian.

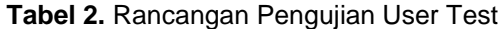

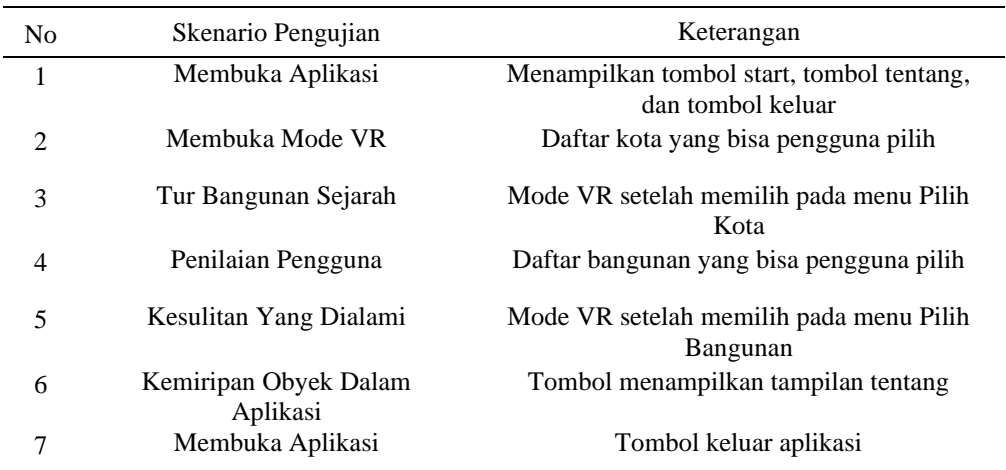

Copyright © Universitas Muhammadiyah Sidoarjo. This is an open-access article distributed under the terms of the Creative Commons Attribution License (CC BY). The use, distribution or reproduction in other forums is permitted, provided the original author(s) and the copyright owner(s) are credited and that the original publication in this journal is cited, in accordance with accepted academic practice. No use, distribution or reproduction is permitted which does not comply with these terms.

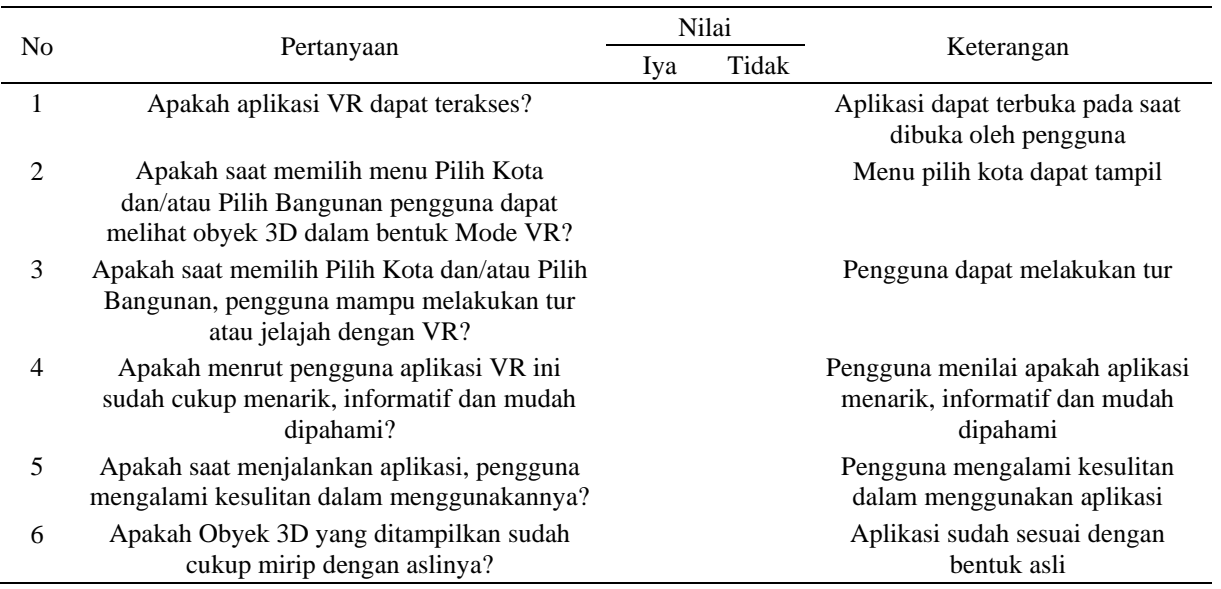

# **Tabel 3.** Pertanyaan Pengujian User Test

# **III. HASIL DAN PEMBAHASAN**

#### **A. Hasil Tampilan Aplikasi**

. Pada Tampilan awal atau pertama dari aplikasi akan muncul tampilan menu utama yang memperlihatkan halaman antarmuka utama seperti yang akan ditampilkan pada gambar 3 berikut ini.

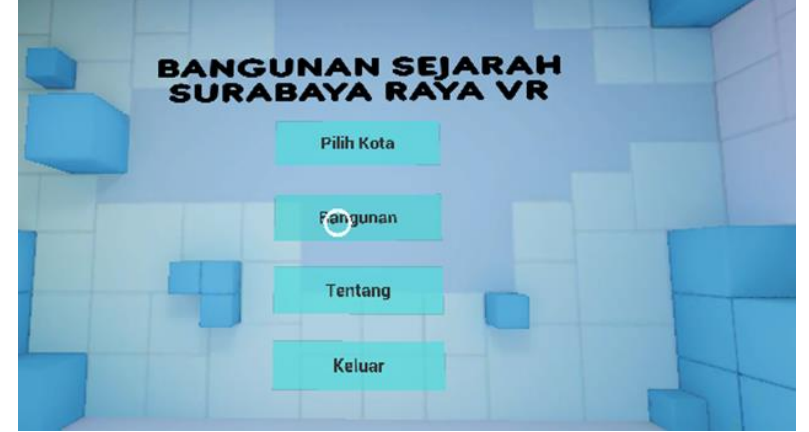

## **Gambar 3.** Menu Utama Aplikasi

Berikutnya pengguna dapat memilih menu Pilih Kota pada aplikasi yang akan terdapat gambar peta jawa timur dan juga ikon dari 3 kota atau kabupaten dari kawasan Surabaya Raya sesuai dengan gambar 4.

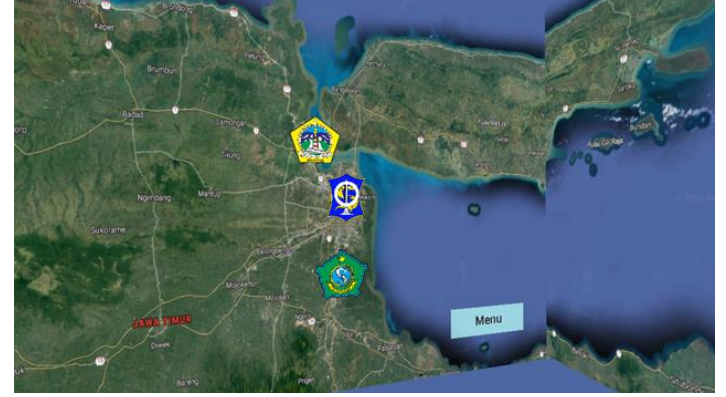

**Gambar 4.** Menu Pilih Kota

Copyright © Universitas Muhammadiyah Sidoarjo. This is an open-access article distributed under the terms of the Creative Commons Attribution License (CC BY). The use, distribution or reproduction in other forums is permitted, provided the original author(s) and the copyright owner(s) are credited and that the original publication in this journal is cited, in accordance with accepted academic practice. No use, distribution or reproduction is permitted which does not comply with these publication in this journal is cited, in accordance wi

Ketika pengguna telah melakukan klik atau memilih ikon kota atau kabupaten, maka akan tampil obyek 3D dalam bentuk VR dari bangunan sejarah di kota atau kabupaten tersebut seperti pada Gambar 5 berikut.

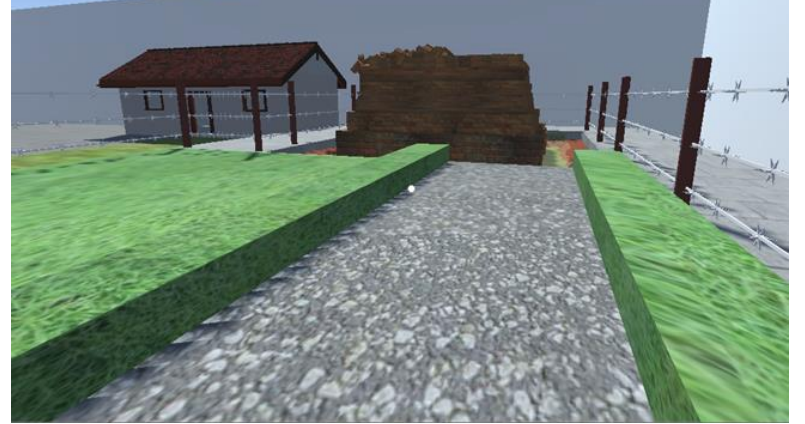

#### **Gambar 5.** Tampilan 3D Menu Pilih Kota

Selanjutnya pada Gambar 6 terdapat menu Pilih Bangunan yang berisi daftar bangunan yang ada pada aplikasi Bangunan Sejarah Surabaya Raya VR, dan pengguna nantinya bisa memilih bangunan apa yang akan ditampilkan.

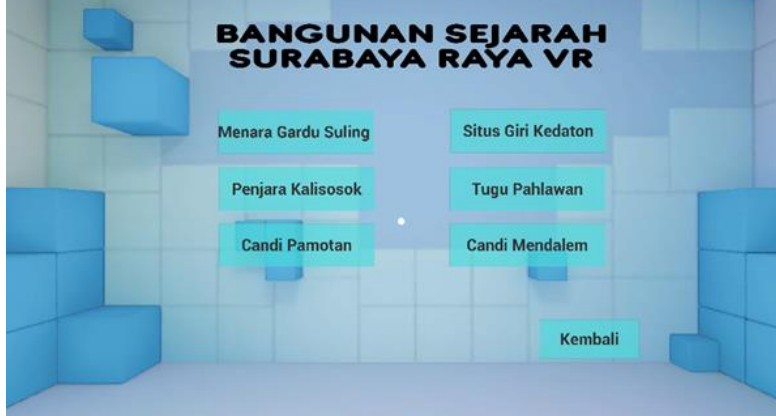

# **Gambar 6.** Menu Pilih Bangunan

Setelah memilih salah satu pilihan pada menu Pilih Bangunan, Pengguna akan mendapatkan tampilan seperti pada gambar 7 berikut yang akan berisi tampilan 3D dari model atau obyek bangunan yang telah dipilih oleh pengguna.

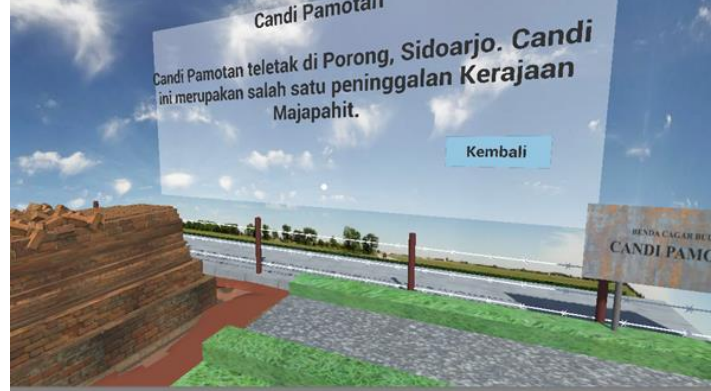

#### **Gambar 7.** Tampilan 3D Menu Pilih Bangunan

Selanjutnya di aplikasi, Langkah yang bisa pengguna pilih pada tampilan Menu Utama, pengguna bisa memilih menu "Tentang" yang akan memperkenalkan tentang aplikasi yang akan ditampilkan pada gambar 8.

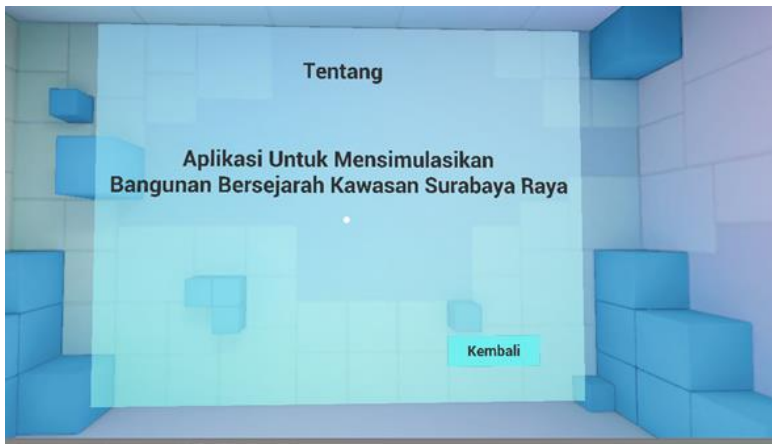

**Gambar 8.** Menu Tentang

#### **B. Hasil Pengujian Aplikasi**

Setelah Aplikasi dibuat langkah selanjutnya adalah melakukan pengujian. Rencana dari pengujian aplikasi akan dilakukan melalui dua proses tahapan pengujian, yaitu dengan melakukan pengujian fungsionalitas pada semua fitur aplikasi dan melakukan pengujian user test. Evaluasi pada kesesuaian sistem aplikasi dengan kebutuhan pada sistem yang sudah ditentukan akan dilakukan dengan Uji Fungsionalitas, sementara pada pengujian user test sendiri akan melibatkan para pengguna yang menjadi target pengguna pada aplikasi, termasuk juga terdiri dari beberapa pengunjung, ahli atau pihak yang bertanggung jawab dari bangunan bersejarah, dan para pengguna yang belum pernah mengunjungi tempat yang digunakan untuk penelitian.

Pada pengujian ini, peneliti akan menggunakan 7 tipe perangkat ponsel pintar android yang telah digunakan selama proses dari pengujian fungsionalitas dan juga pengujian user test. Dan tabel berikut adalah daftar dari perangkat ponsel pintar Android yang peneliti gunakan:

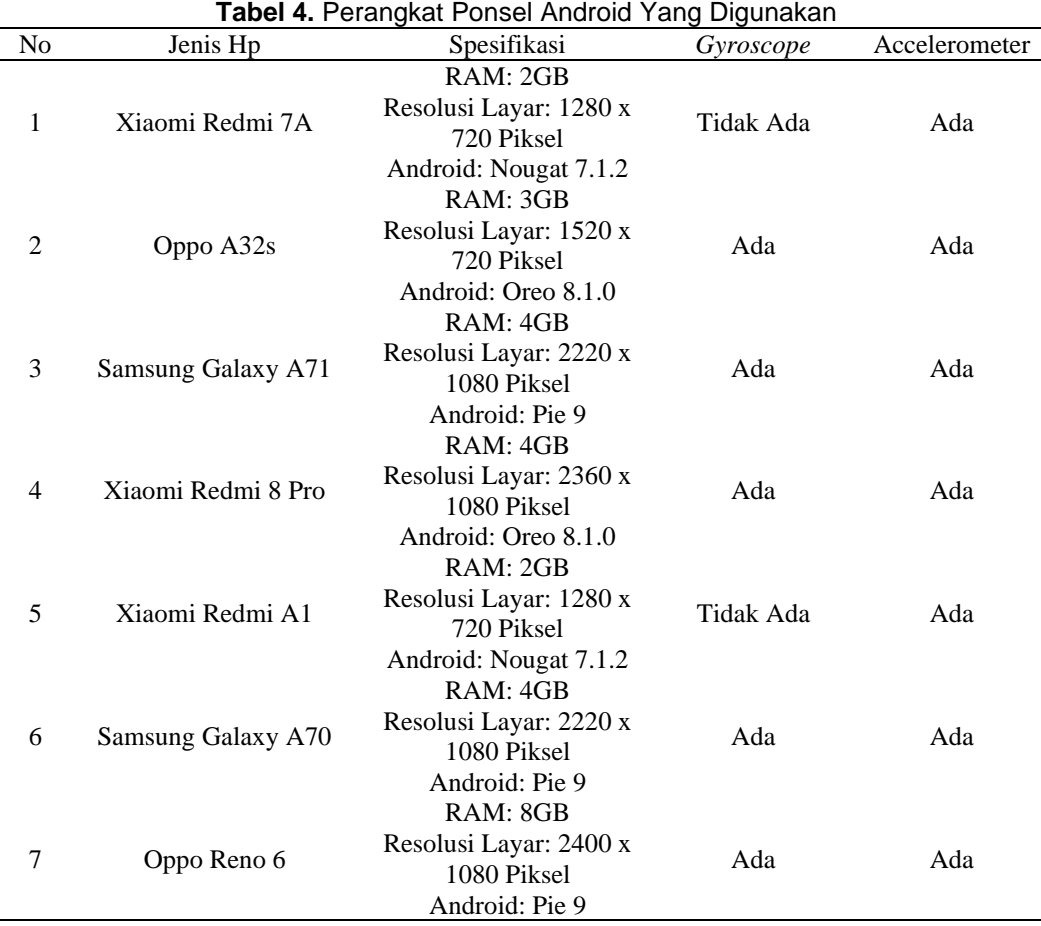

Copyright © Universitas Muhammadiyah Sidoarjo. This is an open-access article distributed under the terms of the Creative Commons Attribution License (CC BY). The use, distribution or reproduction in other forums is permitted, provided the original author(s) and the copyright owner(s) are credited and that the original publication in this journal is cited, in accordance with accepted academic practice. No use, distribution or reproduction is permitted which does not comply with these

Dari 7 perangkat ponsel pintal Android yang telah digunakan selama proses penelitian. Terdapat 2 tipe ponsel yang terdeteksi tidak mempunyai sensor gyroscope pada perangkatnya. Namun, semua tipe perangkat telah sukses melaksanakan proses pemasangan aplikasi dan dapat digunakan selama proses pengujian dengan beberapa kekurangan.

Pada pengujian fungsionalitas semua fitur didapatkan hasil yang bisa dilihat pada tabel dibawah. Hasil yang didapat menunjukkan apakah aplikasi tersebut memiliki error atau bug. Sehingga dapat diketahui apakah aplikasi tersebut layak digunakan atau tidak.

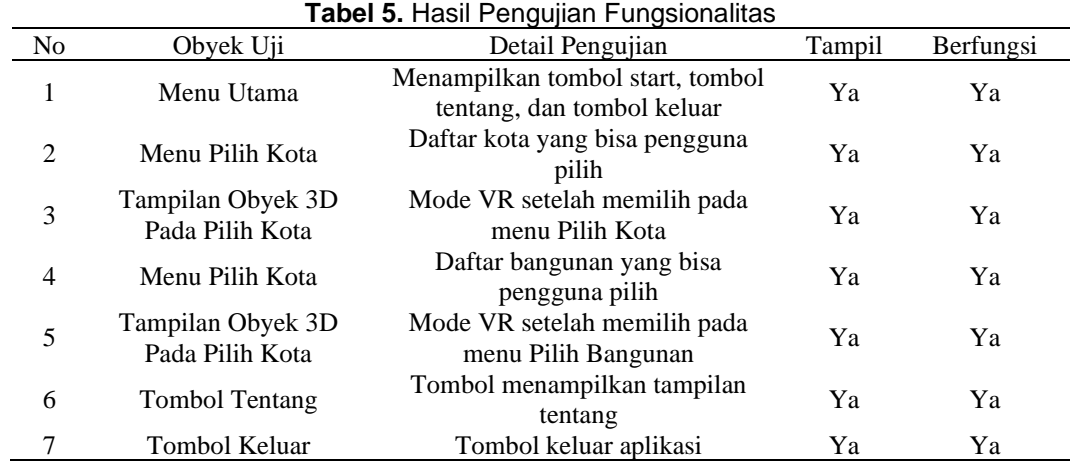

Dari evaluasi kinerja aplikasi menggunakan pendekatan black box, pencapaian uji fungsionalitas dapat dijabarkan sebagai berikut:

Sukses : 7/7 x 100% = 100%

Gagal :  $0/0 \times 100\% = 0\%$ 

Hasil pengujian fungsionalitas fitur aplikasi menunjukkan pencapaian yang diinginkan, dengan semua layar dan tombol beroperasi secara optimal.

Tahapan pengujian berikutnya adalah Uji Pengguna atau User Test, yang dilakukan dengan mengujikan aplikasi langsung kepada 40 partisipan yang termasuk pengunjung, ahli, atau pihak yang terlibat dalam bangunan bersejarah, serta individu yang belum pernah mengunjungi tempat penelitian. Selanjutnya, akan dilakukan perhitungan persentase menggunakan metode perhitungan berikut:

 $Y = P/Q * 100\%$ 

Keterangan:

P: Pengguna menjawab sesuai

Q: Jumlah responden

Y: Nilai persentase box.

#### **Tabel 6.** Hasil User Test

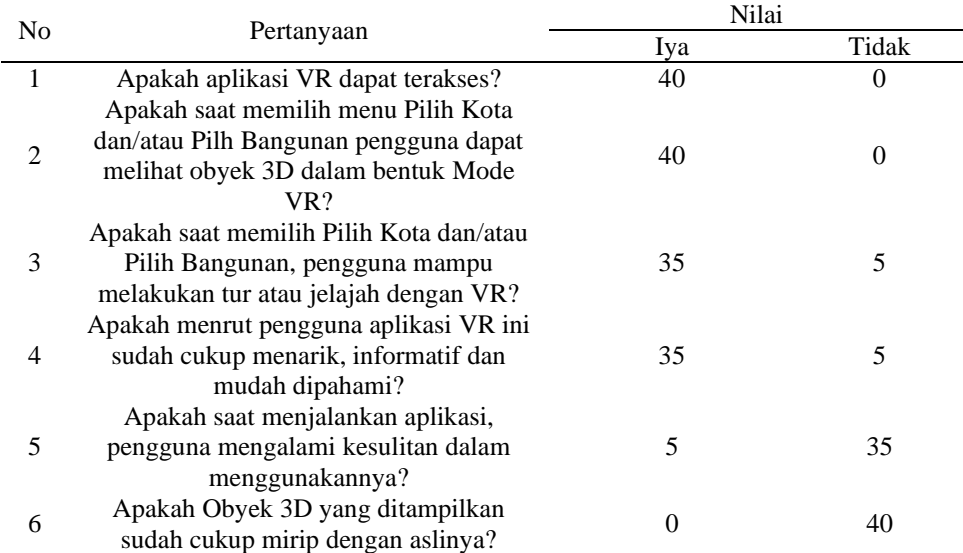

Copyright © Universitas Muhammadiyah Sidoarjo. This is an open-access article distributed under the terms of the Creative Commons Attribution License (CC BY). The use, distribution or reproduction in other forums is permitted, provided the original author(s) and the copyright owner(s) are credited and that the original publication in this journal is cited, in accordance with accepted academic practice. No use, distribution or reproduction is permitted which does not comply with these terms.

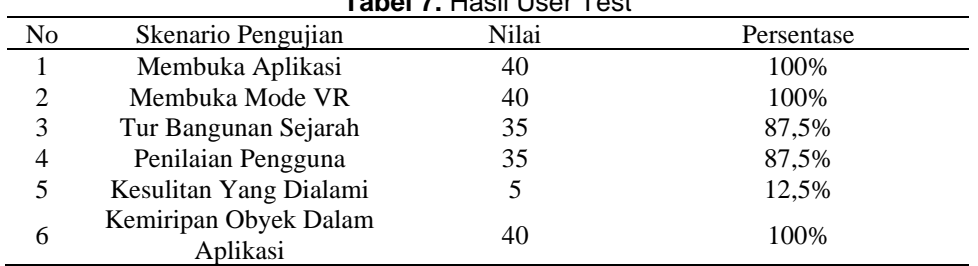

Berdasarkan hasil pengujian User Test yang telah dilaksanakan, terdapat hasil yang terlihat pada tabel berikut **Tabel 7.** Hasil User Test

Dari hasil pengujian yang melibatkan 40 responden, termasuk pengunjung, ahli, atau pihak terkait dari bangunan bersejarah, serta individu yang belum pernah mengunjungi tempat penelitian, terhadap aplikasi Bangunan Sejarah Surabaya VR, dapat ditarik beberapa analisis sebagai berikut:

- 1. Dalam skenario pertama, semua peserta berhasil membuka aplikasi dengan lancar karena nama aplikasi dan ikonnya terlihat jelas, sehingga tingkat keberhasilan mencapai 100% dalam mencapai menu utama.
- 2. Dalam skenario kedua, 100% peserta berhasil memulai pengalaman mode VR tanpa kendala setelah memilih opsi "Pilih Kota" dan/atau "Pilih Bangunan" dari menu.
- 3. Dari 40 pengguna dalam skenario ketiga, 87,5% mampu menjelajahi objek 3D dengan lancar menggunakan VR, meskipun 5 responden mengalami kesulitan dalam menyesuaikan lensa VR dan mengaktifkan mode VR dikarenankan perangkat yang digunakan tidak memiliki sensor Gyroscope.
- 4. Hasil rata-rata dari skenario keempat menunjukkan bahwa 87,5% dari total 40 responden memberikan penilaian positif terhadap aplikasi ini, menganggapnya menarik, informatif, dan mudah dipahami. Seperti ulasan salah satu pengguna yang belum pernah mengunjungi Menara Garling, berkat aplikasi ini pengguna baru mengetahui akan keberadaan dari Menara Garling. Dan Pengelola Candi Mendalem memberikan ulasan aplikasi sudah sangat menarik. Sebanyak 12,5% atau 5 Pengguna menilai tidak dikarenakan kesulitan yang dialami selama pengujian seperti salah satu pengguna di Tugu Pahlawan yang tidak bisa melakukan tur virtual dikarenakan perangkat yang digunakan tidak terdapat sensor gyroscope.
- 5. Berdasarkan hasil uji pengguna, 12,5% atau 5 orang mengalami kesulitan. Diantaranya, satu pengguna mengalami gangguan pada pengelihatannya, mengakibatkan kesulitan menyesuaikan lensa pada VR Box. Sedangkan empat pengguna mengalami kesulitan menggunakan mode VR karena perangkat yang digunakan tidak dilengkapi dengan sensor gyroscope.
- 6. Hasil dari aplikasi menunjukkan bahwa semua pengguna, sebanyak 100%, memberikan ulasan positif mengenai kemiripan obyek. Dari 40 pengguna, semuanya menilai bahwa obyek 3D sudah cukup mirip dengan bentuk aslinya. Beberapa pengguna seperti salah satu pihak yang mengelola bangunan sejarah Candi Pamotan menilai bentuk candi sudah sangat mirip dengan bentuk bangunan aslinya, dan salah satu pengunjung dari Candi Mendalem juga memberikan ulasan yang sangat baik terhadap aplikasi dan juga kemiripan obyek 3D terhadap bentuk asli bangunan sejarah.

Berdasarkan analisis tersebut, dapat disimpulkan bahwa aplikasi Bangunan Sejarah Surabaya Raya menggunakan teknologi Virtual Reality telah diterima dengan baik. Penggunaan teknologi VR membuktikan dirinya sebagai media yang efektif dalam pendidikan dan pengenalan bangunan sejarah, sesuai dengan temuan dalam penelitian lain yang dilakukan di Monumen Nasional[20], Museum Louvre[21], Masjid Agung Banten[22] dengan perbedaan seperti pada aplikasi ini terdapat 6 tempat bangunan Sejarah sedangkan pada penelitian yang disebutkan hanya terdapat 1 tempat saja, dan aplikasi ini memiliki perbedaan di fitur yang ada, fitur tersebut ialah menu "Pilih Kota" dan "Bangunan". Di Pilih Kota pengguna bisa melakukan tur secara langsung, sedangkan di Bangunan pengguna bisa memilih bangunan yang akan ditampilkan serta akan terdapat penjelasan mengenai bangunan tersebut baik secara tulisan dan lisan. Namun, penting untuk dicatat bahwa masih ada sejumlah pengguna yang belum terbiasa dengan teknologi VR dan merasa bahwa aplikasi ini masih memiliki beberapa kekurangan yang perlu diperbaiki, seperti kurangnya interaksi sehingga kurang menghidupkan suasana pada saat pengguna melakukan tur virtual di menu "Pilih Kota". Dan diperlukan menu tambahan yaitu petunjuk untuk menjelaskan bagaimana cara menggunakan alat Google Cardboard serta peringatan bahwa aplikasi tidak akan berjalan lancar jika perangkat yang digunakan tidak memiliki sensor gyroscope.

# **IV. KESIMPULAN**

Dari hasil penerapan teknologi Virtual Reality pada Bangunan Bersejarah Kawasan Surabaya Raya, dapat disimpulkan bahwa implementasi VR dalam aplikasi Bangunan Sejarah Surabaya Raya VR menjadi media informasi yang menarik bagi masyarakat dalam mengenal Bangunan-bangunan bersejarah di kawasan tersebut. Hasil pengujian user test menunjukkan bahwa sebanyak 87,5% atau 35 dari 40 responden menilai aplikasi tersebut menarik, informatif, dan mudah dipahami. Pengujian fungsionalitas juga menunjukkan bahwa semua fitur pada aplikasi beroperasi dengan keberhasilan 100%, sehingga aplikasi tersebut sangat layak untuk digunakan. Selain itu, dari pengujian pada 7 ponsel Android, aplikasi Bangunan Sejarah Surabaya Raya VR dapat berjalan lancar pada ponsel yang menggunakan Android 7 ke atas..

# **UCAPAN TERIMA KASIH**

Semoga artikel ini dapat memberikan wawasan dan manfaat yang signifikan bagi para pembaca. penulis juga ingin mengucapkan terima kasih yang sebesar-besarnya kepada semua pihak yang telah berperan serta dalam proses penulisan dan penyusunan artikel ini. Dukungan dan kontribusi yang diberikan oleh berbagai pihak dalam setiap tahap penelitian dan penulisan sangatlah berharga. Tanpa bantuan mereka, artikel ini tidak akan pernah terwujud**.**

# **REFERENSI**

- [1] R. A. Novariyanto, "Makna Historis Monumen Kesejarahan di Kota Malang sebagai Sumber Belajar Sejarah", *J. Pendidik. Sej.*, b. 4, tbl. 1, bls. 1–15, 2020, doi: 10.1016/j.fcr.2017.06.020.
- [2] K. Rijal, "Dokumentasi Bangunan Bersejarah Masjid Raya Lima Kaum Kabupaten Tanah Datar", UNIVERSITAS MALIKUSSALEH, 2023. [Rafrænt]. Aðgengilegt á: https://www.ncbi.nlm.nih.gov/books/NBK558907/
- [3] A. (2022) Saeroji, "Strategi Pengembangan Museum Tosan Aji Purworejo Dalam Upaya Meningkatkan Kunjungan Wisatawan", *Inov. Penelit.*, b. 2, tbl. 9, bls. 3071–3072, 2022, [Rafrænt]. Aðgengilegt á: https://stp-mataram.e-journal.id/JIP/article/view/1276
- [4] K. Kurniawan, O. B. Wahyudi, og T. N. Vidyarini, "Citra Pemerintah Provinsi Jawa Timur Pasca Penerapan PSBB Surabaya Raya Di Mata Masyarakat Surabaya Raya", *J. e-Komunikasi*, b. 9, tbl. 2, 2021, [Rafrænt]. Aðgengilegt á: http://publication.petra.ac.id/index.php/ilmu-komunikasi/article/view/11519
- [5] H. Mustika, M. Jamil, og M. Ximenes, "Importance Destination Loyalty: The Case Monumen Tugu Pahlawan in Surabaya, East Java", *Kinerja*, b. 28, tbl. 1, bls. 41–58, 2024, doi: 10.24002/kinerja.v28i1.8101.
- [6] S. Amarullah, A. Maulidi, E. Syarifudin, og A. Fauzi, "Jurnal Ilmu Pengetahuan Sosial", *J. Ilmu Pengetah. Sos.*, b. 10, tbl. 10, bls. 4607–4617, 2023.
- [7] M. Sulaiman, N. Sasmita, og S. Id, "PENATAAN RUANG PERKOTAAN DI GRESIK MASA PEMERINTAHAN BUPATI SAMBARI HALIM RADIANTO TAHUN 2010-2020", bls. 63–75, 2022.
- [8] A. P. Junfithrana, "Rancang Bangun Program Aplikasi Virtual RealityPada Pembelajaran Praktikum Secara OnlineBerbasis Oculus", *Fidel. J. Tek. Elektro* , b. vol 2, tbl. 1, bls. 7–10, 2021.
- [9] Y. Efendi og Junaidi, "TEKNOLOGI VIRTUAL REALITY MENGGUNAKAN SENSOR GYROSSCOPE SEBAGAI MEDIA EDUKASI BUDAYA MELAYU PADA MUSEUM", b. 9, tbl. September, bls. 160– 164, 2019.
- [10] B. Romys og C. Indonesia, "Minat ke Museum Memprihatinkan , Ini Penyebabnya Kata Ahli", bls. 1–5, 2023.
- [11] T. Caciora *o.fl.*, "The use of virtual reality to promote sustainable tourism: A case study of wooden churches historical monuments from Romania", *Remote Sens.*, b. 13, tbl. 9, 2021, doi: 10.3390/rs13091758.
- [12] M. Shehade og T. Stylianou-Lambert, "Virtual reality in museums: Exploring the experiences of museum professionals", *Appl. Sci.*, b. 10, tbl. 11, 2020, doi: 10.3390/app10114031.
- [13] A. Suhadi og R. Purwaningsih, "Aliterasi : Jurnal Pendidikan , Bahasa dan Sastra Penggunaan Aplikasi Digital Google Cardboard sebagai Media Stimulus dalam Meningkatkan Kemampuan Menulis Teks Deskripsi", b. 4, tbl. 1, bls. 16–25, 2023.
- [14] A. Nofiar, A. Pribadi, F. Nasari, R. Irawan, R. Firmansyah, og B. N. Nahampun, *Virtual Reality*. 2023.
- [15] I. Paridawati, M. I. Daulay, og R. Amalia, "Persepsi Orangtua Terhadap Penggunaan Smartphone pada Anak Usia Dini di Desa Indrasakti Kecamatan Tapung Kabupaten Kampar", *J. Teach. Educ.*, b. 2, tbl. 2, bls. 28–34, 2021.
- [16] T. Zebua, B. Nadeak, og S. B. Sinaga, "Pengenalan Dasar Aplikasi Blender 3D dalam Pembuatan Animasi 3D", *J. ABDIMAS Budi Darma*, b. 1, tbl. 1, bls. 18–21, 2020.
- [17] H. F. Dalimunthe og P. Simanjuntak, "Aplikasi Pengenalan Perangkat Keras Komputer Berbasis Android

Copyright © Universitas Muhammadiyah Sidoarjo. This is an open-access article distributed under the terms of the Creative Commons Attribution License (CC BY). The use, distribution or reproduction in other forums is permitted, provided the original author(s) and the copyright owner(s) are credited and that the original publication in this journal is cited, in accordance with accepted academic practice. No use, distribution or reproduction is permitted which does not comply with these terms.

Menggunakan Augmented Reality", *Comput. Sci. Ind. Eng.*, b. 9, tbl. 2, bls. 24–31, 2023, doi: 10.33884/comasiejournal.v9i2.7624.

- [18] Agustini og W. J. Kurniawan, "Sistem E-Learning Do'a dan Iqro' dalam Peningkatan Proses Pembelajaran pada TK Amal Ikhlas", *J. Mhs. Apl. Teknol. Komput. dan Inf.*, b. 1, tbl. 3, bls. 154–159, 2019, [Rafrænt]. Aðgengilegt á: http://www.ejournal.pelitaindonesia.ac.id/JMApTeKsi/index.php/JOM/article/view/526
- [19] N. Khesya, "Mengenal Flowchart dan Pseudocode Dalam Algoritma dan Pemrograman", *Preprints*, b. 1, bls. 1–15, 2021, [Rafrænt]. Aðgengilegt á: https://osf.io/dq45ef
- [20] I. Rizaldy, I. Agustina, og F. Fauziah, "Implementasi Virtual Reality Pada Tur Virtual Monumen Nasional Menggunakan Unity 3D Algoritma Greedy Berbasis Android", *JOINTECS (Journal Inf. Technol. Comput. Sci.*, b. 3, tbl. 2, des. 2018, doi: 10.31328/jointecs.v3i2.786.
- [21] T. Herawan *o.fl.*, "Wisata Virtual di the Louvre Museum Paris dan Pasar Terapung Pattaya Menggunakan Teknologi Virtual Reality Berbasis Youtube 360<sup>"</sup>, *J. Ris. Sist. Inf. Dan Tek. Inform.*, b. 8, tbl. 1, bls. 304– 339, 2023, [Rafrænt]. Aðgengilegt á: https://tunasbangsa.ac.id/ejurnal/index.php/jurasik
- [22] M. Subalil *o.fl.*, "Pengembangan Virtual Reality Untuk Mendigitalisasi Situs Peninggalan Sejarah Masjid Agung Banten", 2018.

#### *Conflict of Interest Statement:*

*The author declares that the research was conducted in the absence of any commercial or financial relationships that could be construed as a potential conflict of interest.*